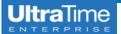

## Clearing Your Browsing Date (Clearing Your Cache)

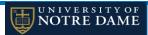

 For some new features to work in Chrome, you may need to clear your browsing data. To do this, open the Chrome browser and click on the three dots in the upper right corner of your screen.

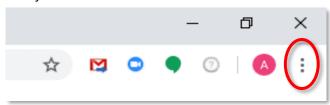

2. Select "More tools"

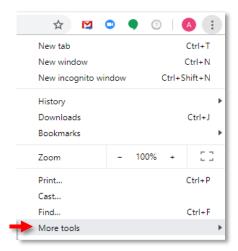

3. Then select "Clear browsing data..."

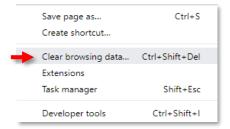

4. Select Time range: "Last 7 days" will work for most and "Clear data." You may need to adjust the time range to longer.

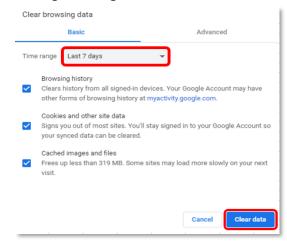